# **Installation Note**

## 8753E, 8753ET, and 8753ES Network Analyzer Option 1D5 High Stability Frequency Reference Upgrade Kit

| Network Analyzer<br>Model Number | Applicable Upgrade Kit<br>Model Number |
|----------------------------------|----------------------------------------|
| 8753E                            | 8753EU Option 1D5                      |
| 8753ET                           | 8753ETU Option 1D5                     |
| 8753ES                           | 8753ESU Option 1D5                     |

Supersedes December 1999

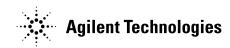

Agilent Part Number: 08753-90416

Printed in USA April 2002

08753-90416

#### Notice.

The information contained in this document is subject to change without notice.

Agilent Technologies makes no warranty of any kind with regard to this material, including but not limited to, the implied warranties of merchantability and fitness for a particular purpose. Agilent shall not be liable for errors contained herein or for incidental or consequential damages in connection with the furnishing, performance, or use of this material.

### **About the Upgrade Kit**

| Products affected               | 8753E and all options<br>8753ET and all options<br>8753ES and all options |
|---------------------------------|---------------------------------------------------------------------------|
| Installation to be performed by | Agilent service center, personnel qualified by Agilent, or customer       |
| Estimated Installation Time     | 1 hour                                                                    |
| Estimated Verification Time     | 1 hour                                                                    |

If you need assistance, refer to "Getting Assistance from Agilent" on page 14.

### **Purpose**

The Option 1D5 Upgrade Kit provides a 50 MHz  $\pm 5$  Hz (at 25 °C  $\pm 5$  °C) reference signal for the network analyzer. This installation note describes the installation and performance verification procedures for the upgrade kit.

#### **Items Included in the Kit**

Table 1 describes the parts included in this upgrade kit. Check the contents of this kit against Table 1.

Table 1 Option 1D5 Upgrade Kit Contents

| Quantity | Description                             | Part Number |
|----------|-----------------------------------------|-------------|
| 1        | A26 High Frequency Reference Board      | 08753-60158 |
| 1        | Bracket                                 | 08753-00078 |
| 1        | Adapter, coaxial                        | 1250-1859   |
| 1        | W30 Cable assembly, frequency reference | 8120-6458   |
| 1        | Screw, 5 mm 3.0 X 10 CW-PN-TX           | 0515-0374   |
| 1        | Screw, 5 mm 3.0 X 6 CW-PN-TX            | 0515-0430   |
| 1        | Washer, flat                            | 3050-1546   |
| 1        | Washer lock                             | 2190-0068   |
| 1        | Nut, specialty                          | 0590-1310   |
| 1        | Installation note                       | 08753-90416 |

### **Required Equipment**

Table 2 Required Equipment

| Item                                                            | Part/Model Number |  |
|-----------------------------------------------------------------|-------------------|--|
| Frequency counter                                               | 5343A             |  |
| BNC to BNC cable assembly                                       | 8120-1840         |  |
| Adapter, Type-N (m) to BNC (f)                                  | 1250-1535         |  |
| T-10 TORX screwdriver                                           | 8710-1623         |  |
| T-15 TORX screwdriver                                           | 8710-1622         |  |
| Flat-head screwdriver, narrow                                   |                   |  |
| Flat-head screwdriver, narrow                                   |                   |  |
| 3/16-inch hex-nut driver                                        |                   |  |
| 9/16-inch hex-nut driver                                        |                   |  |
| ESD (electrostatic discharge) grounding wrist strap and mat     |                   |  |
| Additional Equipment for Standard 8753E and Standard 8753ES     |                   |  |
| Adapter, APC-7 to Type-N(f)                                     | 85054-60031       |  |
| Additional Equipment for 8753E Option 011 and 8753ES Option 011 |                   |  |
| RF cable                                                        | 8120-4781         |  |
| Power splitter                                                  | 11667A Option 001 |  |

### **Safety Considerations**

| WARNING | Before you disassemble the instrument, turn the power switch OFF and unplug the instrument. Failure to unplug the instrument can result in personal injury.                                                                                                    |  |
|---------|----------------------------------------------------------------------------------------------------|--|
| CAUTION | Electrostatic discharge (ESD) can damage or destroy electronic components. Perform these procedures only at a static-safe workstation and wear a grounding strap. Refer to the documentation that pertains to your instrument for information about static-safe workstations and ordering static-safe accessories. |  |

#### **Conventions**

This installation note uses the following conventions for front-panel keys and softkeys. Front-Panel Key represents a key physically located on the instrument. **SOFTKEY** represents a "softkey," a key whose label is determined by the instrument's firmware.

### **Installation Procedure for the Upgrade Kit**

The network analyzer must be in proper working condition prior to installing this option. Any necessary repairs must be made before proceeding with this installation.

**NOTE** 

The 8753E network analyzer is shown in the illustrations of this installation procedure. If you have an 8753ET or an 8753ES network analyzer, the details of these illustrations may vary slightly. However, these slight differences will not affect the procedures of this installation.

#### **Remove Covers**

Refer to Figure 1.

- 1. Disconnect the power cord.
- 2. Remove the top cover:
  - a. Remove both of the upper rear feet (item 1) by loosening the TORX T-10 screws (item 2).
  - b. Loosen the top cover screw (item 3).
  - c. Slide the cover off towards the rear of the analyzer.
- 3. Remove the bottom cover:
  - a. Remove both lower rear feet (item 4) by loosening the TORX T-10 screws (item 5).
  - b. Loosen the bottom cover screw (item 6).
  - c. Slide the cover off towards the rear of the analyzer.

Figure 1 Removing the Top and Bottom Covers

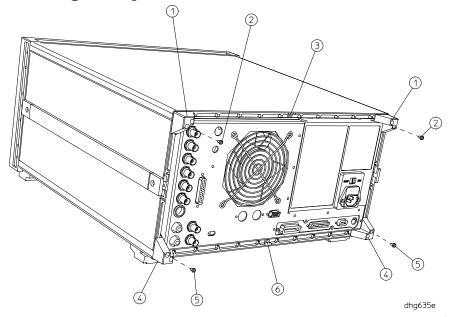

### **Remove the Rear Panel Assembly**

Refer to Figure 2.

- 4. Remove the four screws (item 7) that attach the interface bracket to the rear panel.
- 5. Remove the six screws (items 8 and 9) that attach the preregulator to the rear panel.
- 6. Remove the six screws (item 10) from the rear frame: two from the top edge and four from the bottom edge.

Figure 2 Disconnecting the Rear Panel

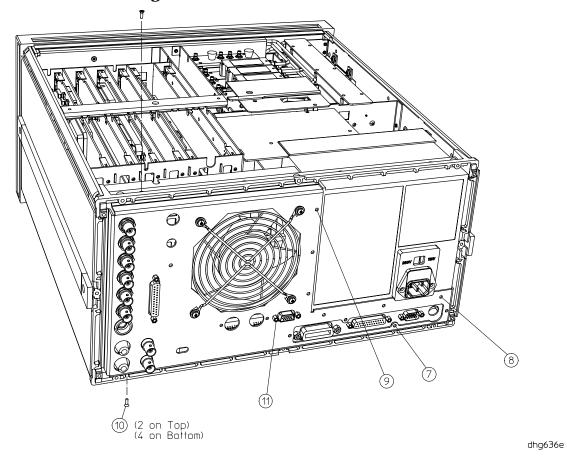

#### Refer to Figure 3.

- 7. Remove the screw (item 12) from the PC board stabilizer and remove the stabilizer.
- 8. Gently pull the rear panel away from the frame. Lift the reference board A12 (item 13 with the red extractors) from its motherboard connector. Disconnect the flexible RF cable leading back to the rear panel from its connector on A12.
- 9. Identify the wiring harness leading to the VGA connector (item 11 of Figure 2 and Figure 3). Follow this harness back to its connection on the motherboard. Remove the air flow cover, attached by two screws, to get to this connection. Disconnect the VGA wire harness at this point.
- 10.Pull the rear panel away from the frame. Disconnect the ribbon cable (item 14) from the motherboard connector, pressing down and out on the connector locks. Disconnect the wiring harness (item 15) from the motherboard.

Figure 3 Removing the Rear Panel

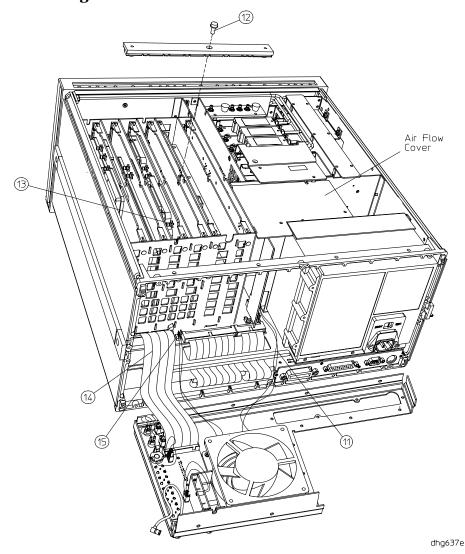

### **Attach the Frequency Reference Assembly**

11.Remove the two plastic hole plugs from the rear panel holes that are labeled: "10 MHz PRECISION REFERENCE" and "ADJ." This is the location on the rear panel where the high-stability frequency reference assembly will be installed.

Refer to Figure 4.

- 12. Fasten the bracket (item 16) to the inside of the rear panel (item 17) with a screw (item 18) in the location shown.
- 13.Place the plastic spacer washer (item 19) over the female BNC connector (item 20) on the high-stability frequency reference board (A26J1).
- 14.Slide the high-stability frequency reference board (A26) into the bracket (item 16) and secure it with the attaching screw (item 21).
- 15. Finish securing the assembly to the rear panel by attaching a washer (item 22) and nut (item 23) to the female BNC connector that protrudes through the "10 MHz PRECISION REFERENCE" hole.
- 16.Connect the three-wire harness (W30) from the rear-panel interface board (A16J3) to the high-stability frequency reference board (A26J1).

Figure 4 Assembling the High Stability Frequency Reference

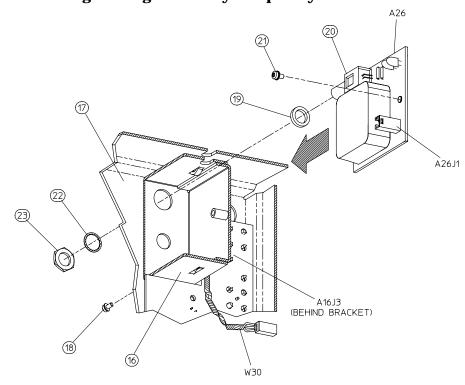

dhg639e

#### **Reassemble the Rear Panel**

Refer to Figure 3.

- 17. Connect the wiring harness (item 15) to the motherboard.
- 18. Connect the ribbon cable (item 14) to the motherboard connector.
- 19. Connect the wiring harness (item 11) leading from the VGA connector to its connection on the motherboard.
- 20. Replace the air flow cover and attach with two screws.
- 21. Carefully fit the rear panel into the rear frame.

| CAUTION | Make sure W30 is not trapped or pinched while installing the rear panel into the |
|---------|----------------------------------------------------------------------------------|
|         | rear frame. Refer to Figure 4.                                                   |

- 22. Reconnect the flexible RF cable to its connector on A12 and reseat the reference board.
- 23. Replace the PC board stabilizer and attach with its screw.
- 24. Secure the rear panel by replacing the six screws in the top and bottom edges of the rear frame.
- 25. Replace the six screws that attach the preregulator to the rear panel.
- 26.Replace the four screws that attach the interface bracket to the rear panel.
- 27. Replace the top cover.

#### Set the A9 Switch

28. Turn the analyzer upside down.

29.Locate the A9 switch on the A9 CPU assembly at location S400. *Refer to Figure 5.* 30.Set the A9 switch to the Alter mode.

Figure 5 A9 Switch Location

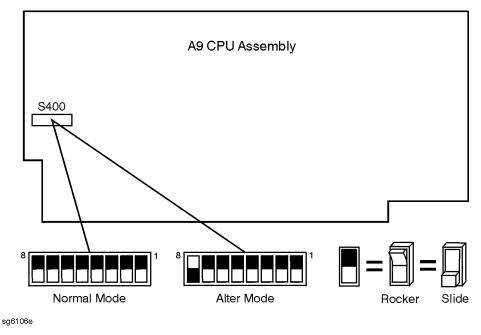

### Make an Addition to the Displayed Options List

- 31.Press System SERVICE MENU PEEK/POKE PEEK/POKE ADDRESS (1619001529)

  x1 POKE (1) (x1) (Preset).
- 32. Verify that the analyzer displays OPTION 1D5 by pressing System SERVICE MENU FIRMWARE REVISION.

#### **Return the A9 Switch**

Refer to Figure 5.

- 33. Return the A9 switch to Normal mode.
- 34. Replace the analyzer bottom cover, and all the rear panel feet.

### **Verify the High Stability Frequency Reference Operation**

35. Connect the equipment as shown in Figure 6.

Figure 6 High Stability Frequency Reference Operation Test

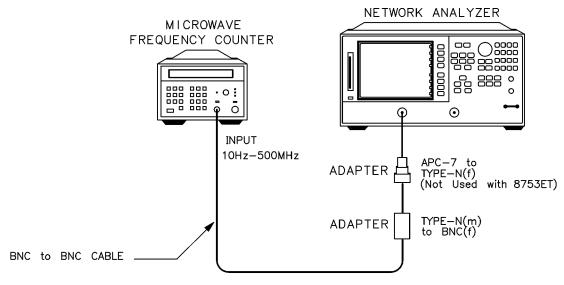

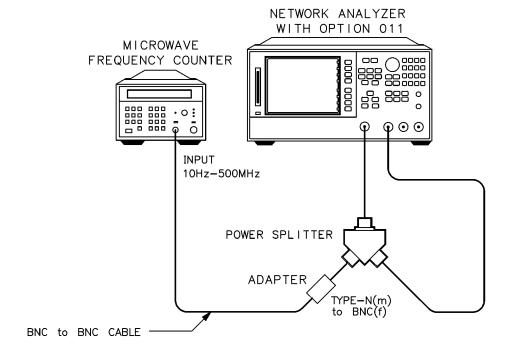

#### 36.Press the following keys:

- On the 8753E, press (Preset) (Menu) CW FREQ (50) ( $M/\mu$ ).
- On the 8753ET/ES, press (Preset) (Sweep Setup) CW FREQ (50) (M/μ).

37.Connect the BNC to BNC jumper (supplied with the upgrade kit) between the EXT REF and the 10 MHz High Stability Reference connectors. *Refer to Figure 7.* 

Figure 7 Location of the BNC to BNC Jumper

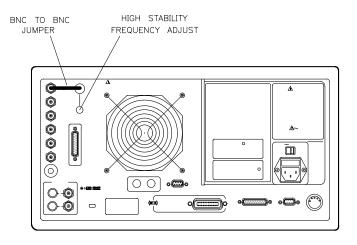

sg642e

38.Use a flat-head screwdriver to remove the screw that secures the high-stability frequency adjustment as shown in Figure 7. Insert a narrow screwdriver and adjust the high-stability, frequency reference potentiometer for a frequency counter reading of  $50~\mathrm{MHz} \pm 5~\mathrm{Hz}$ .

### In Case of Difficulty

- 1. Make sure that you have moved the A9 switch, and then returned it to Normal mode at the appropriate times.
- 2. Remove the BNC to BNC jumper.
- 3. Press the following keys:
  - On the 8753E, press Preset Menu CW FREQ 50 M/μ.
  - On the 8753ET/ES, press (Preset) (Sweep Setup) CW FREQ (50) (Μ/μ).
- 4. Locate the A12 Reference board assembly (board with red extractors). Refer to Figure 8. Adjust the VCXO ADJ for a frequency counter reading of 50 MHz  $\pm$  500 Hz.

Figure 8 VCXO ADJ Adjustment Location

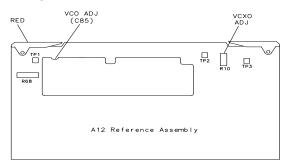

- 5. If you cannot adjust the A12 board assembly to the frequency as specified, replace the A12 assembly.
- 6. Reconnect the BNC to BNC jumper as shown in Figure 7. Insert a narrow screwdriver and adjust the high-stability, frequency reference potentiometer for a reading of  $50~\text{MHz} \pm 5~\text{Hz}.$
- 7. If you cannot adjust for a frequency reading of 50 MHz  $\pm$  5 Hz, replace the A26 assembly. Refer to Figure 4.
- 8. Repeat the procedure "Verify the High Stability Frequency Reference Operation" on page 11.

## **Getting Assistance from Agilent**

By internet, phone, or fax, get assistance with all your test and measurement needs.

**Table 3** Contacting Agilent

| Online assistance: www.agilent.com/find/assist                                                                                              |                                                                                                    |                                                                                                    |  |  |
|----------------------------------------------------------------------------------------------------|----------------------------------------------------------------------------------------------------|----------------------------------------------------------------------------------------------------|--|--|
| United States<br>(tel) 1 800 452 4844                                                                                                    | Latin America<br>(tel) (305) 269 7500<br>(fax) (305) 269 7599                                              | Canada<br>(tel) 1 877 894 4414<br>(fax) (905) 282-6495                                                          |  |  |
| Europe<br>(tel) (+31) 20 547 2323<br>(fax) (+31) 20 547 2390                                                                                | Australia<br>(tel) 1 800 629 485<br>(fax) (+61) 3 9210 5947                                                | New Zealand<br>(tel) 0 800 738 378<br>(fax) (+64) 4 495 8950                                                    |  |  |
| <b>Japan</b> (tel) (+81) 426 56 7832 (fax) (+81) 426 56 7840                                                                                | Singapore<br>(tel) 1 800 375 8100<br>(fax) (65) 836 0252                                                   | Malaysia<br>(tel) 1 800 828 848<br>(fax) 1 800 801 664                                                          |  |  |
| India (tel) 1 600 11 2929 (fax) 000 800 650 1101                                                                                            | Hong Kong (tel) 800 930 871 (fax) (852) 2506 9233                                                          | <b>Taiwan</b> (tel) 0800 047 866 (fax) (886) 2 25456723                                                         |  |  |
| Philippines (tel) (632) 8426802 (tel) (PLDT subscriber only) 1 800 16510170 (fax) (632) 8426809 (fax) (PLDT subscriber only) 1 800 16510288 | Thailand (tel) (outside Bangkok) (088) 226 008 (tel) (within Bangkok) (662) 661 3999 (fax) (66) 1 661 3714 | People's Republic of China (tel) (preferred) 800 810 0189 (tel) (alternate) 10800 650 0021 (fax) 10800 650 0121 |  |  |